# Statistics 120 Graphics II

# **Building Up Plots**

- Graphs are produced in R by calling functions which build up graphs in a step-by-step fashion.
- Each function call carried out one small step of producing the final graph.

#### The Overall Title

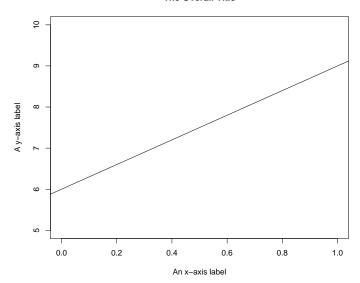

### **Producing The Graph**

Here is the code which produces the previous graph.

```
plot.new()
plot.window(xlim = c(0, 1), ylim = c(5, 10))
abline(a = 6, b = 3)
axis(1)
axis(2)
title(main = "The Overall Title")
title(xlab = "An x-axis label")
title(ylab = "A y-axis label")
box()
```

### The Steps

- plot.new() signals to R that a new plot is to be produced.
- The plot.window() call sets the limits for the x and y coordinates in the graph.
- The abline() call draws a line with intercept 6 and slope 3 across the graph.
- axis (1) draws the *x*-axis.
- axis (2) draws the *y*-axis.
- Calls to title() are used to add annotation.
- box () draws a box around the graph.

# **Drawing Primitives**

- Adding Points To A Plot
- Adding Connected Line Segments To A Plot
- Drawing Straight Lines Across A Plot
- Adding Disconnected Lines Segments To A Plot
- Adding Arrows To A Plot
- Adding Rectangles To A Plot
- Adding Polygons To A Plot
- Adding Text To A Plot

### **Adding Points To A Plot**

The basic call has the form:

```
points(x, y, pch=int, col=str)
```

- pch=*int* specifies the plotting symbol. Values 1 to 25 are special graphical symbols, values from 33 to 126 are taken to ASCII codes. A quoted character will also work.
- col=*str* is a colour specification. Examples, "red", "lightblue", etc. (More on colour later).

#### **Graphical Plotting Symbols**

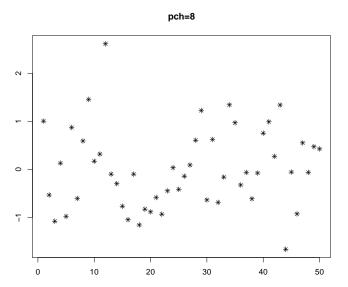

### **Adding Connected Line Segments To A Plot**

The basic call has the form:

```
lines(x, y, lty=str, lwd=num, col=str)
```

#### where

• lty=int specifies the line texture. One of "blank", "solid", "dashed", "dotted", "dotdash", "longdash" or "twodash".

Alternatively the length of on/off penstokes in the texture. "11" is a high density dotted line, "33" is a short dashed line and "1333" is a dot-dashed line.

• lwd=num and col=str specify the line width and colour.

# **Drawing Straight Lines Across A Plot**

The basic call has the forms:

```
abline (a=intercept, b=slope)
abline (h=numbers)
abline (v=numbers)
```

- The a/b form specifies a line in slope intercept form.
- h= specifies horizonal lines at the given y values.
- v= specifies vertical lines at the given x values.
- Line texture, colour and width arguments can also be given.

# **Adding Disconnected Lines Segments To A Plot**

The basic call has the form:

```
segments (x0, y0, x1, y1)
```

- The x0, y0, x1, y1 arguments give the start and end coordinates of the segments.
- Line texture, colour and width arguments can also be given.

### **Adding Arrows To A Plot**

The basic call has the form:

```
arrows(x0, y0, x1, y1, code=int, length=num, angle=num)
```

- The x0, y0, x1, y1 arguments give the start and end coordinates of the arrows.
- code=1 head at the start, code=2 head at the end and code=3 a head at both ends.
- length and angle length of the arrow head and angle to the shaft.

### **Adding Rectangles To A Plot**

The basic call has the form:

```
rect(x0, y0, x1, y1, col=str, border=str)
```

- x0, y0, x1, y1 give the coordinates of diagonally opposite corners of the rectangles.
- col and border specify the colour of the interior and border of the rectangles.
- line texture and width specifications can also be given.

### **Rectangle Example**

The following code illustrates how a barplot or histogram could be constructed.

```
plot.new()
plot.window(xlim = c(0, 5), ylim = c(0, 10))
rect(0:4, 0, 1:5, c(7, 8, 4, 3), col="lightblue")
axis(1)
axis(2)
```

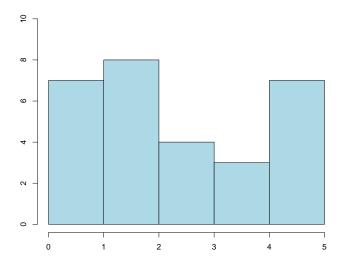

### **Adding Polygons To A Plot**

The basic call has the form:

```
polygon(x, y, col=str, border=str)
```

- x and y give the coordinates of the polygon vetexes. NA values separate polygons.
- col and border specify the colour of the interior and border of the polygons.
- line texture and width specifications can also be given.

#### A Random Polygon

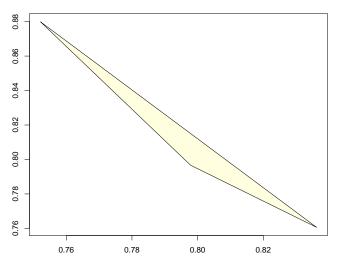

### **Adding Text To A Plot**

The basic call has the form:

```
text(x, y, labels)
```

- x and y give the coordinates where the text is to be placed.
- labels gives the actual text strings.
- col gives the colour of the text.
- srt gives the rotation of the strings (counterclockwise in degrees from the horizontal).
- adj gives the justification of the strings.

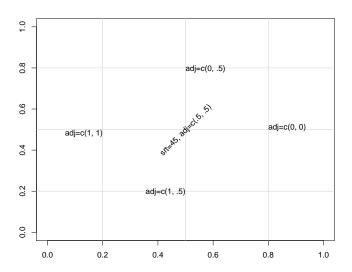

### Adding A Legend To A Plot

A simple example has the form:

```
legend(xloc, yloc,
    legend = c("Exact", "Approximate"),
    lty = c("solid", "dotted"),
    xjust = 1, yjust = 1)
```

#### where

xloc and yloc give the coordinates where the legend is to be placed. legend gives the text strings. lty gives line textures. xjust and yjust gives the justification of the legend box with respect to the location.

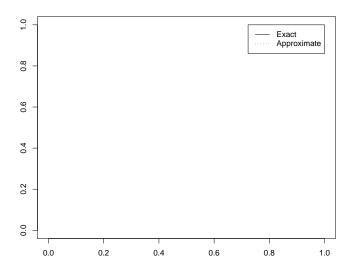

#### **Axes and Annotation**

The axis command can be customised.

```
axis(1, at=1:4, lab=c("A", "B", "C", "D"))
```

places the tick marks on the lower *x* axis at 1, 2, 3, and 4 and labels them with the strings "A", "B", "C" and "D".

Label rotation can be controlled with las=. Setting las=0 produces labels which are placed parallel to their axes, las=1 produces labels which are horizontally oriented, las=2 produces labels which are at right-angles to the axis and las=3 produces labels which are vertically oriented.

### **Manipulating the Axis Limits**

#### The statement

```
plot.window(xlim=c(0,1), ylim=c(10,20))
```

produces axis limits which are expanded by 6% over those actually specified. This expansion can be inhibited by specifying xaxs="i" and/or yaxs="i".

For example, the call

```
plot.window(xlim=c(0,1), ylim=c(10,20), xaxs="i")
```

produces a plot with 0 lying at the extreme left of the plot region and 1 lying at the extreme right.

### **Drawing Line Graphs**

```
plot.new()
plot.window(xlim = c(1, 4), ylim = c(0, 3))
x = c(1, 2, 3, 4)
y = c(0, 2, 1, 3)
lines(x, y)
axis(1)
axis(2)
box()
```

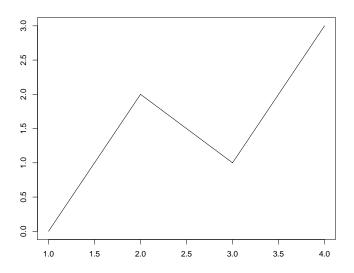

# **Drawing Curves**

One of the most common graphics tasks is to draw the graph of y = f(x) over an interval [a,b]. One way to do this is to approximate the graph by a series of straight line segments. For example, we could draw a graph of the density of the normal distribution as follows.

```
x = seq(-3, 3, length = 1000)
y = dnorm(x)
plot.new()
plot.window(xlim = range(x), ylim = range(y))
lines(x, y)
axis(1)
axis(2)
box()
```

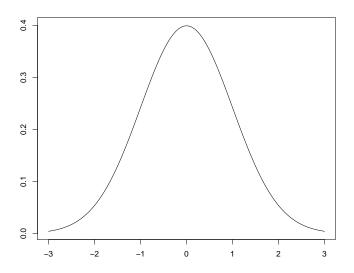

### **Filling Areas In Line Graphs**

Annual year temperatures in New Haven (1920-1970).

```
> y
[1] 49.3 51.9 50.8 49.6 49.3 50.6 48.4 50.7 50.9
[10] 50.6 51.5 52.8 51.8 51.1 49.8 50.2 50.4 51.6
[19] 51.8 50.9 48.8 51.7 51.0 50.6 51.7 51.5 52.1
[28] 51.3 51.0 54.0 51.4 52.7 53.1 54.6 52.0 52.0
[37] 50.9 52.6 50.2 52.6 51.6 51.9 50.5 50.9 51.7
[46] 51.4 51.7 50.8 51.9 51.8 51.9
```

#### The corresponding years.

```
> x = 1920:1970
```

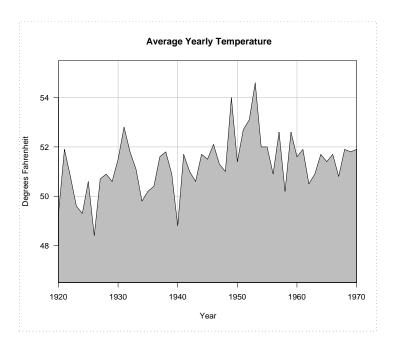

### **Producing The Plot**

Setting up the plot and drawing the background grid.

#### Drawing the filled polygon.

```
xx = c(1920, x, 1970)

yy = c(46.5, y, 46.5)

polygon(xx, yy, col = "gray")
```

### **Producing The Plot**

#### Finishing off.

```
axis(1)
axis(2, las = 1)
box()
title(main = "Average Yearly Temperature")
title(ylab = "Degrees Fahrenheit")
title(xlab = "Year")
```